## Log-in Instructions for Desire2Learn

1 Please open your web browser (Netscape, Internet Explorer, Firefox, Safari, etc) and type the following in the address bar

http://whro.desire2learn.com/ and hit your enter key or return key.

Hampton Roads Virtual Learning Center should show up in your browser.

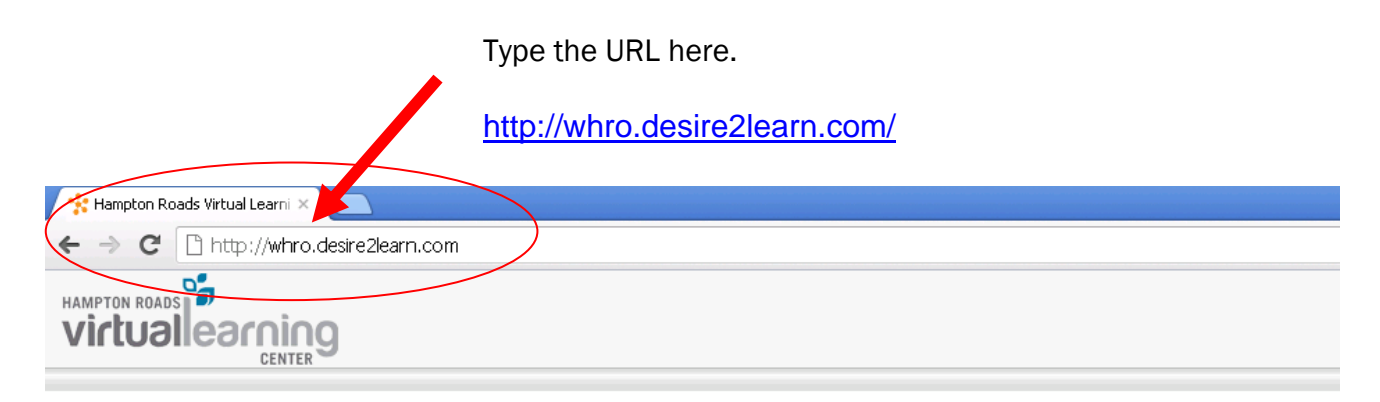

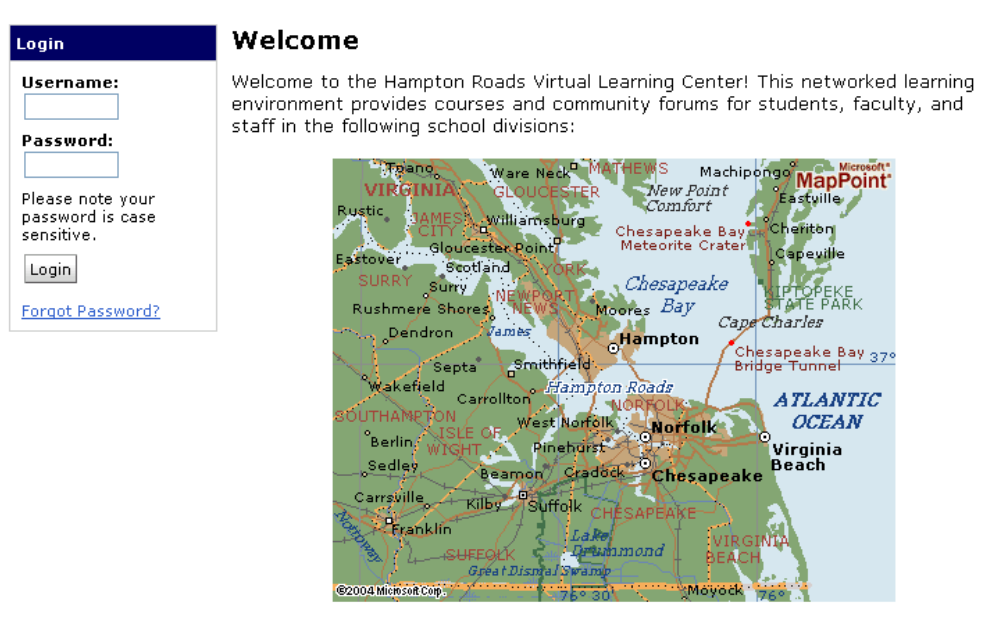

- . Accomack County Public Schools
- Chesapeake Public Schools
- · Gloucester County Public Schools
- . Hampton City Schools
- . Isle of Wight Public Schools
- . Newport News Public Schools
- Norfolk City Public Schools
- . Northampton County Public Schools
- . Poquoson City Public Schools
- · Portsmouth Public Schools
- Southampton County Public Schools
- · Suffolk Public Schools
- · Sussex County Public Schools
- Virginia Beach City Public Schools
- Williamchurn-Tames City County Dublie Schools

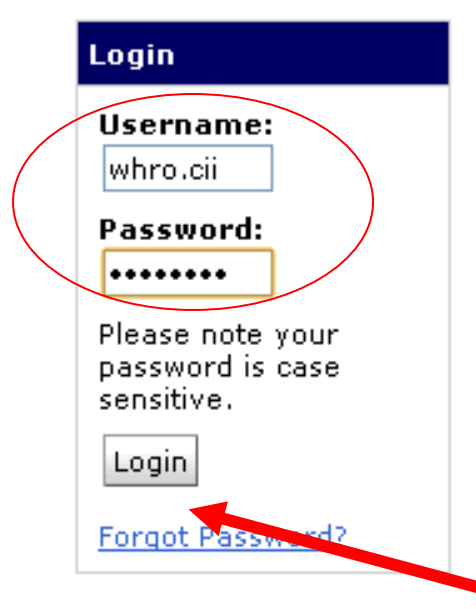

2. Login with your Username and Password. Just type in the information given and click on Login. If you do not have your login information, please contact Angela.Franklin@whro.org or 757.889.9365.

If you are having problems, please check your caps lock. Check for extra spaces. Make sure you are typing in the correct information. Best idea is to copy and paste the information so there are no typing errors.

Login Here with User Name & Password

## $3.$  If you are successful logging in, your screen will look something like this.

For Groups:

Look under My Courses > the current school year > WHRO > the group name

For Courses:

Look under My Courses > the current school year > Professional Development > the course name

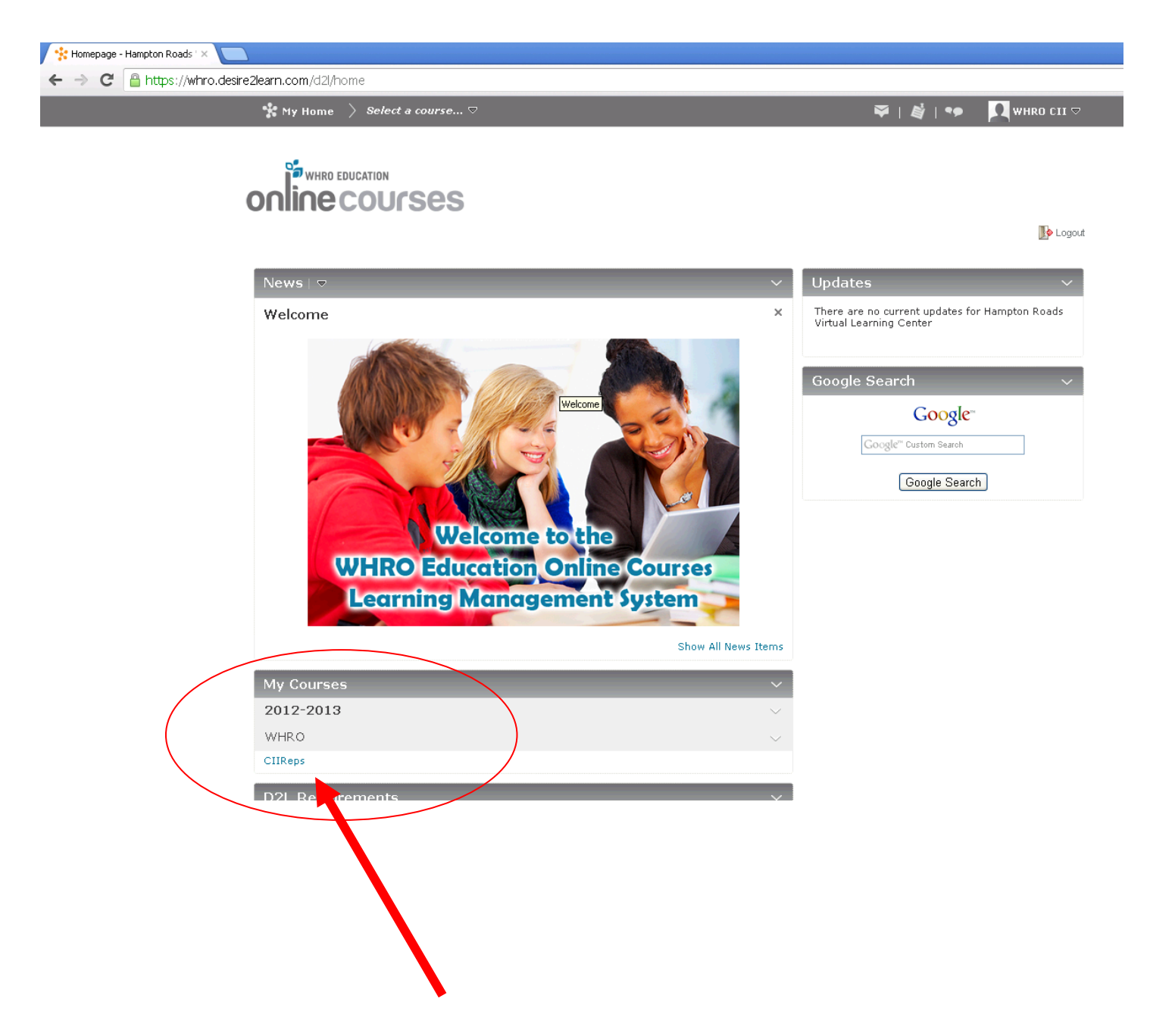

Your class should show up here. Click on it to enter.